# **Release Notes for Cisco Secure Firewall ASDM, 7.18(x)**

**First Published:** 2022-06-06

**Last Modified:** 2023-12-15

# **Release Notes for Cisco Secure Firewall ASDM, 7.18(x)**

This document contains release information for ASDM Version 7.18(x) for the Secure Firewall ASA series.

# **Important Notes**

- **ASDM signed-image support in 9.18(2)/7.18(1.152) and later**—The ASA now validates whether the ASDM image is a Cisco digitally signed image. If you try to run an older ASDM image with an ASA version with this fix, ASDM will be blocked and the message "%ERROR: Signature not valid for file disk0:/<filename>" will be displayed at the ASA CLI. ASDM release 7.18(1.152) and later are backwards compatible with all ASA versions, even those without this fix. ([CSCwb05291,](https://bst.cloudapps.cisco.com/bugsearch/bug/CSCwb05291) [CSCwb05264\)](https://bst.cloudapps.cisco.com/bugsearch/bug/CSCwb05264)
- **Downgrade issue from 9.18 or later**—There is a behavior change in 9.18 where the **access-group** command will be listed before its **access-list** commands. If you downgrade, the **access-group** command will be rejected because it has not yet loaded the **access-list** commands. This outcome occurs even if you had previously enabled the **forward-reference enable** command, because that command is now removed. Before you downgrade, be sure to copy all **access-group**commands manually, and then after downgrading, re-enter them.
- **9.18(1) upgrade issue if you enabled HTTPS/ASDM (with HTTPS authentication) and SSL on the same interface with the same port**—If you enable both SSL (**webvpn** > **enable** *interface*) and HTTPS/ASDM (**http**) access on the same interface, you can access AnyConnect from **https://***ip\_address* and ASDM from **https://***ip\_address***/admin**, both on port 443. However, if you also enable HTTPS authentication (**aaa authentication http console**), then you must specify a different port for ASDM access starting in 9.18(1). Make sure you change the port before you upgrade using the **http** command. [\(CSCvz92016](https://bst.cloudapps.cisco.com/bugsearch/bug/CSCvz92016))
- **Behavior change for Secure Firewall 3100 in 9.18(2.7)**—When you set the FEC to Auto using the **fec** command on the Secure Firewall 3100 fixed ports, the default type is now set to cl108-rs instead of cl74-fc for 25 GB SR, CSR, and LR transceivers. ([CSCwc75082\)](https://bst.cloudapps.cisco.com/bugsearch/bug/CSCwc75082)
- **ASDM Upgrade Wizard**—Due to ASD API migration, you must use ASDM 7.18 or later to upgrade to ASA 9.18 or later. Because ASDM is backwards compatible with earlier ASA versions, you can upgrade ASDM to 7.18 or later for any ASA version.
- **ASDM 7.18 ending support for Java Web Launch**—Starting with ASDM 7.18, ASDM will no longer support Java Web Start due to Oracle's end of support for JRE 8 and Java Network Launching Protocol (JNLP). You will have to install the ASDM Launcher to launch ASDM.

# **System Requirements**

ASDM requires a computer with a CPU with at least 4 cores. Fewer cores can result in high memory usage.

### **ASDM Java Requirements**

You can install ASDM using Oracle JRE 8.0 (**asdm-***version***.bin**) or OpenJRE 1.8.x (**asdm-openjre-***version***.bin**).

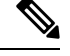

**Note** ASDM is not tested on Linux.

#### **Table 1: ASDM Operating System and Browser Requirements**

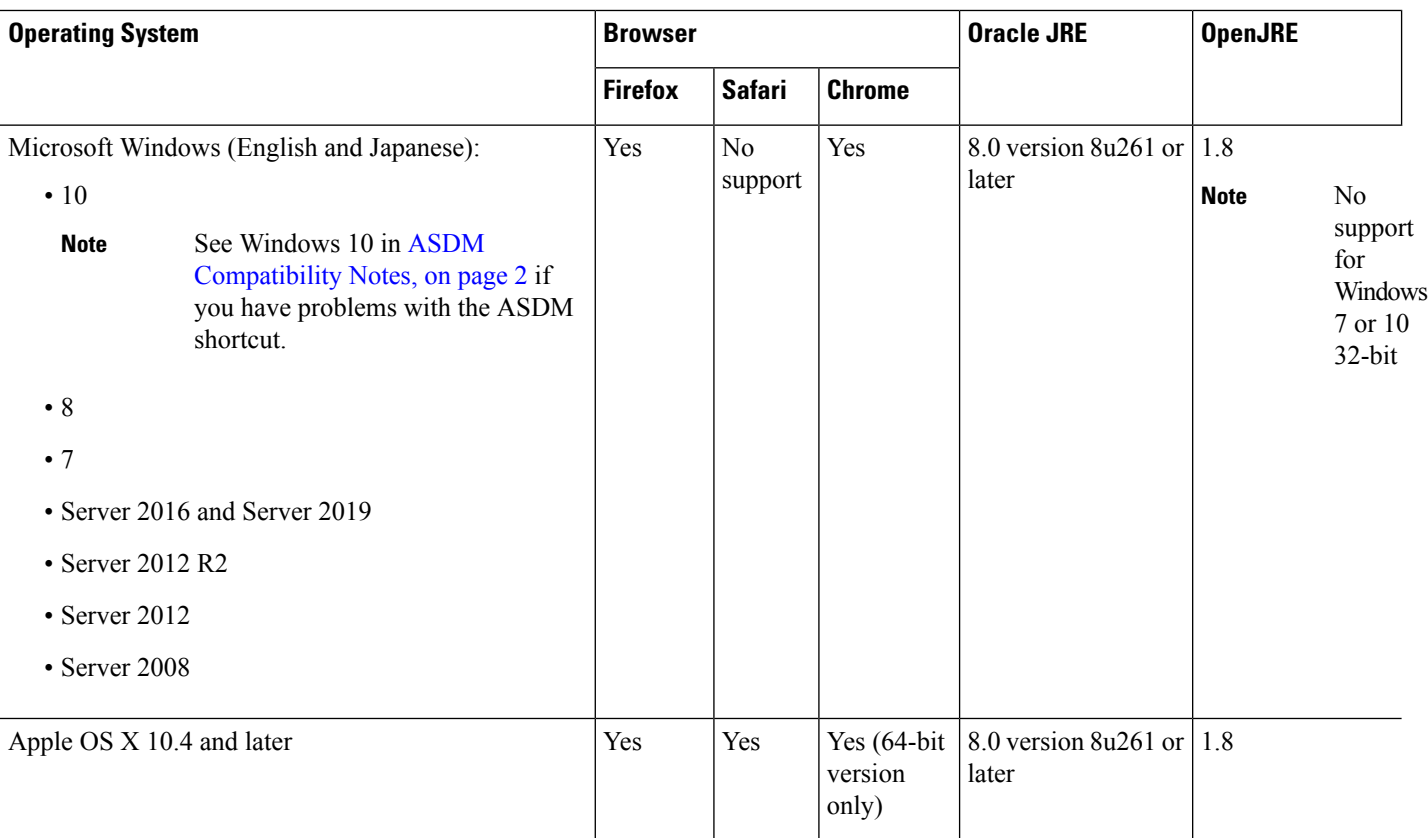

### <span id="page-1-0"></span>**ASDM Compatibility Notes**

The following table lists compatibility caveats for ASDM.

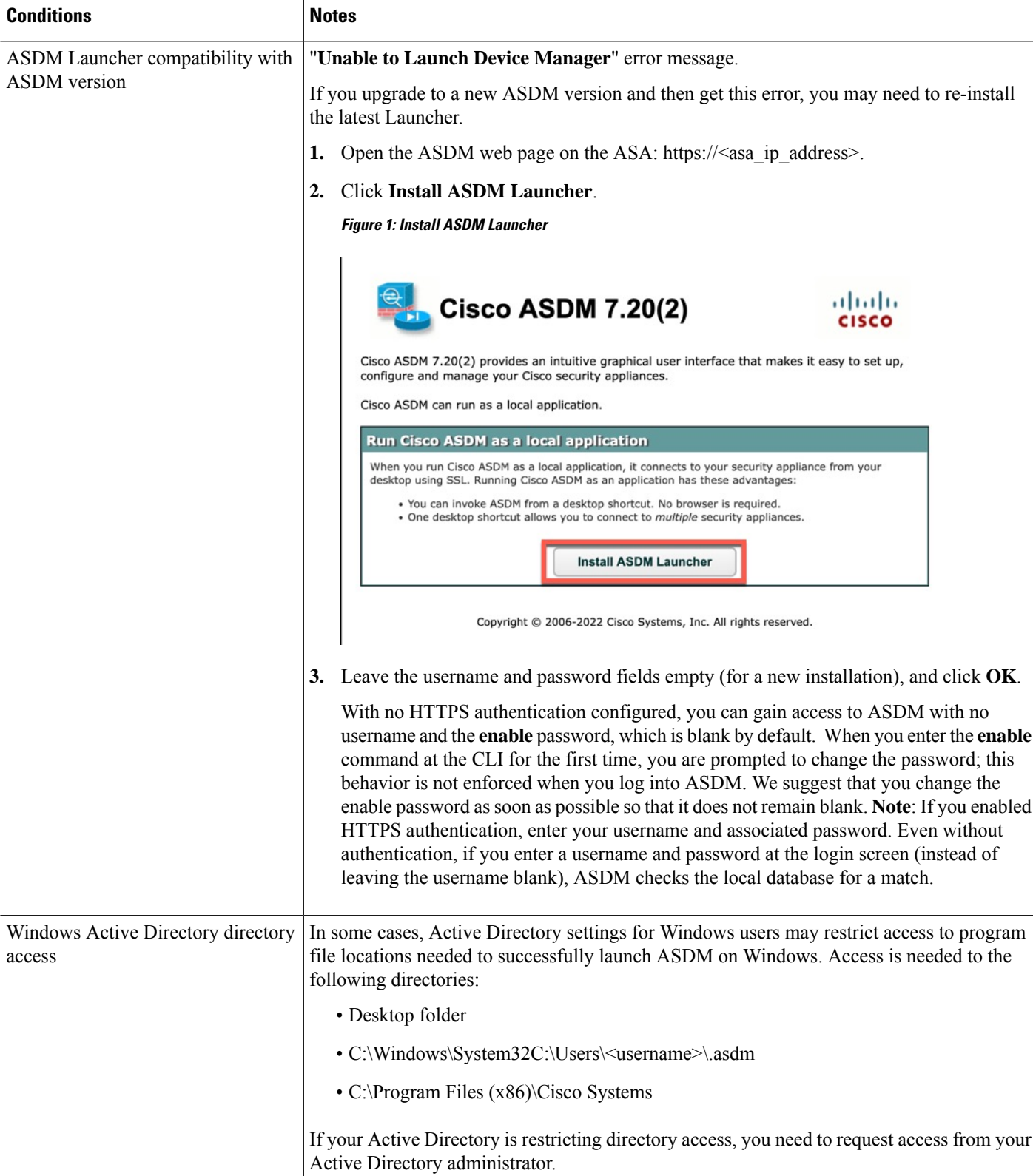

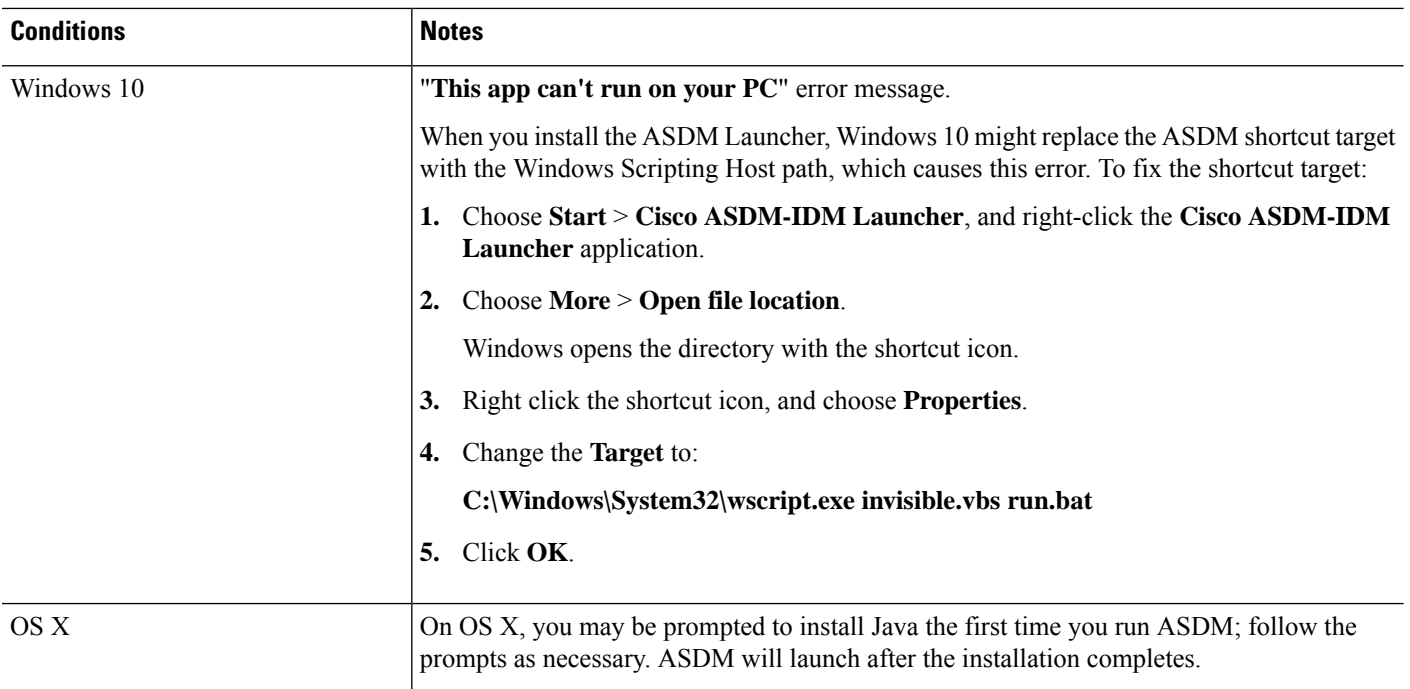

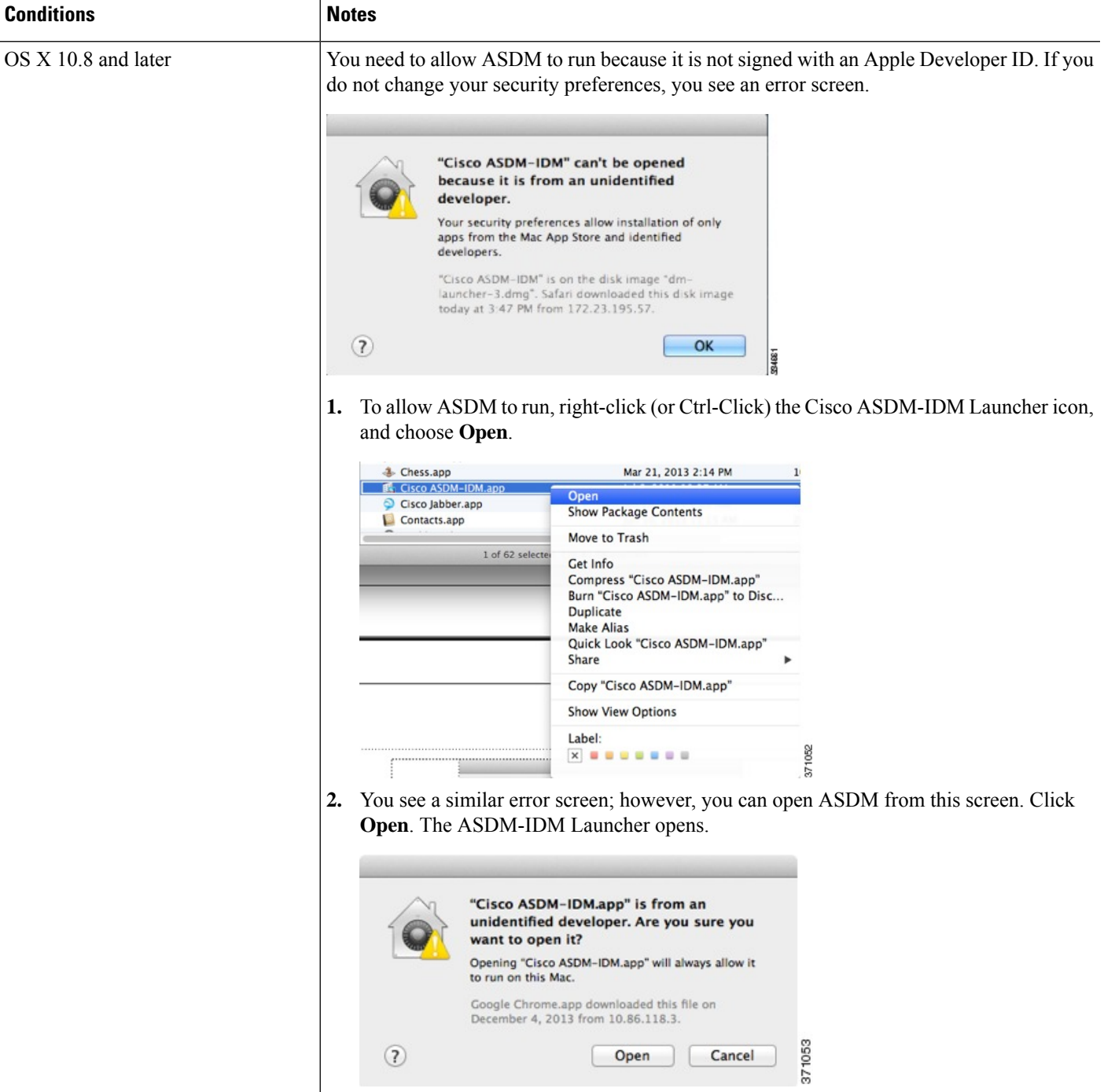

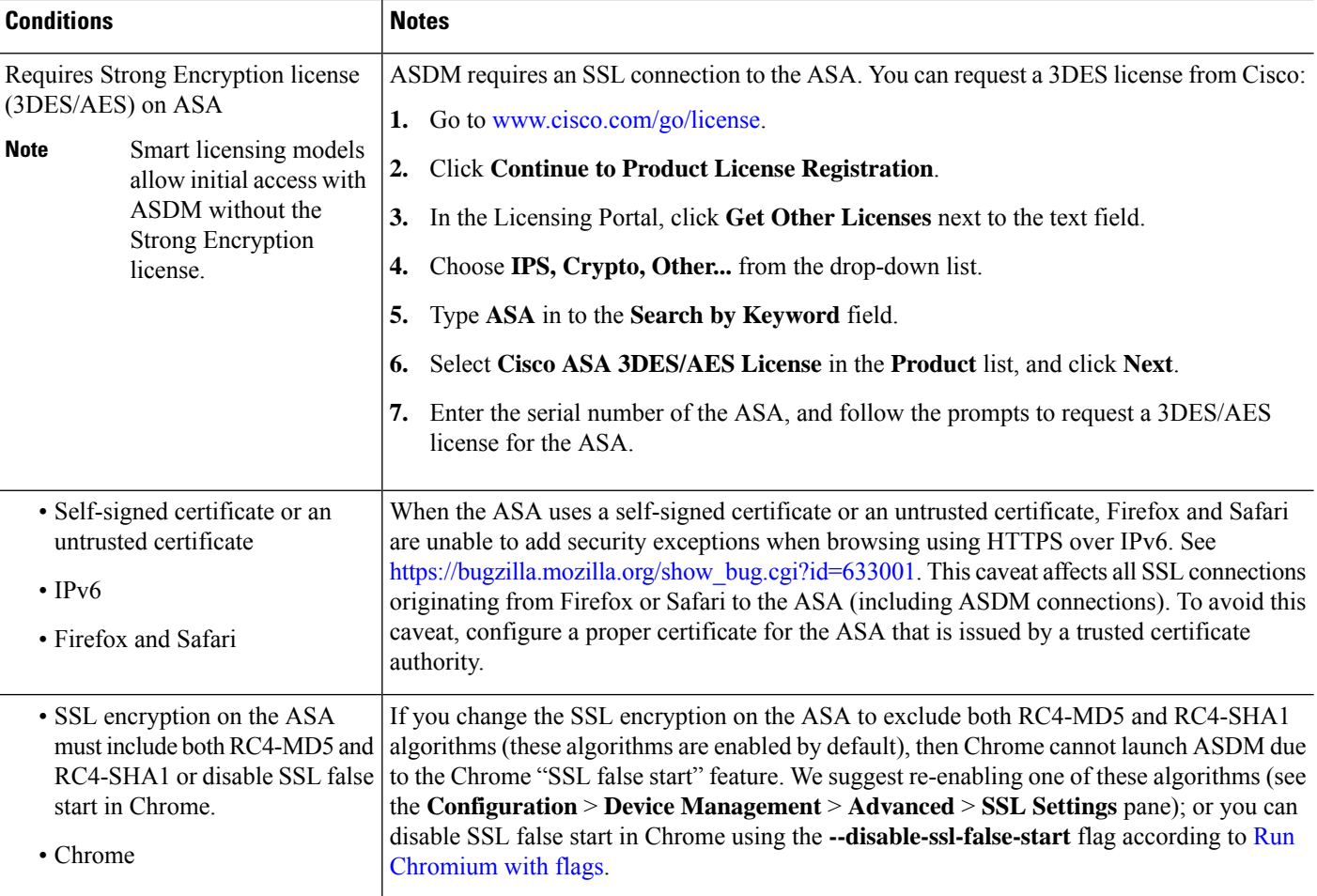

#### **Install an Identity Certificate for ASDM**

When using Java 7 update 51 and later, the ASDM Launcher requires a trusted certificate. An easy approach to fulfill the certificate requirements is to install a self-signed identity certificate.

See Install an Identity [Certificate](http://www.cisco.com/go/asdm-certificate) for ASDM to install a self-signed identity certificate on the ASA for use with ASDM, and to register the certificate with Java.

#### **Increase the ASDM Configuration Memory**

ASDM supports a maximum configuration size of 512 KB. If you exceed this amount you may experience performance issues.For example, when you load the configuration, the status dialog box shows the percentage of the configuration that is complete, yet with large configurationsitstopsincrementing and appearsto suspend operation, even though ASDM might still be processing the configuration. If this situation occurs, we recommend that you consider increasing the ASDM system heap memory. To confirm that you are experiencing memory exhaustion, monitor the Java console for the "java.lang.OutOfMemoryError" message.

#### **Increase the ASDM Configuration Memory in Windows**

To increase the ASDM heap memory size, edit the **run.bat** file by performing the following procedure.

#### **Procedure**

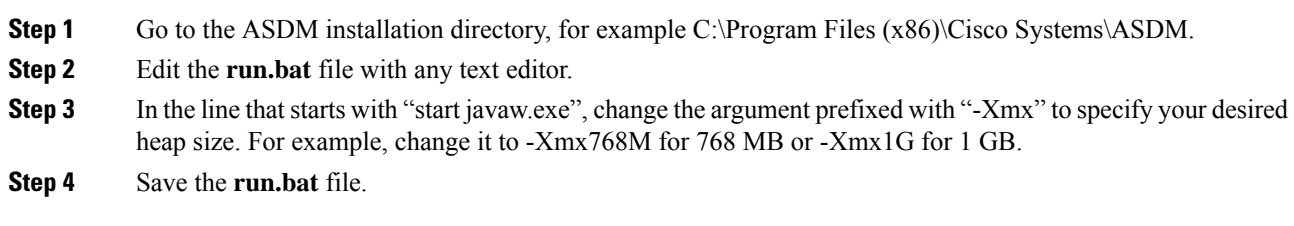

### **Increase the ASDM Configuration Memory in Mac OS**

To increase the ASDM heap memory size, edit the **Info.plist** file by performing the following procedure.

#### **Procedure**

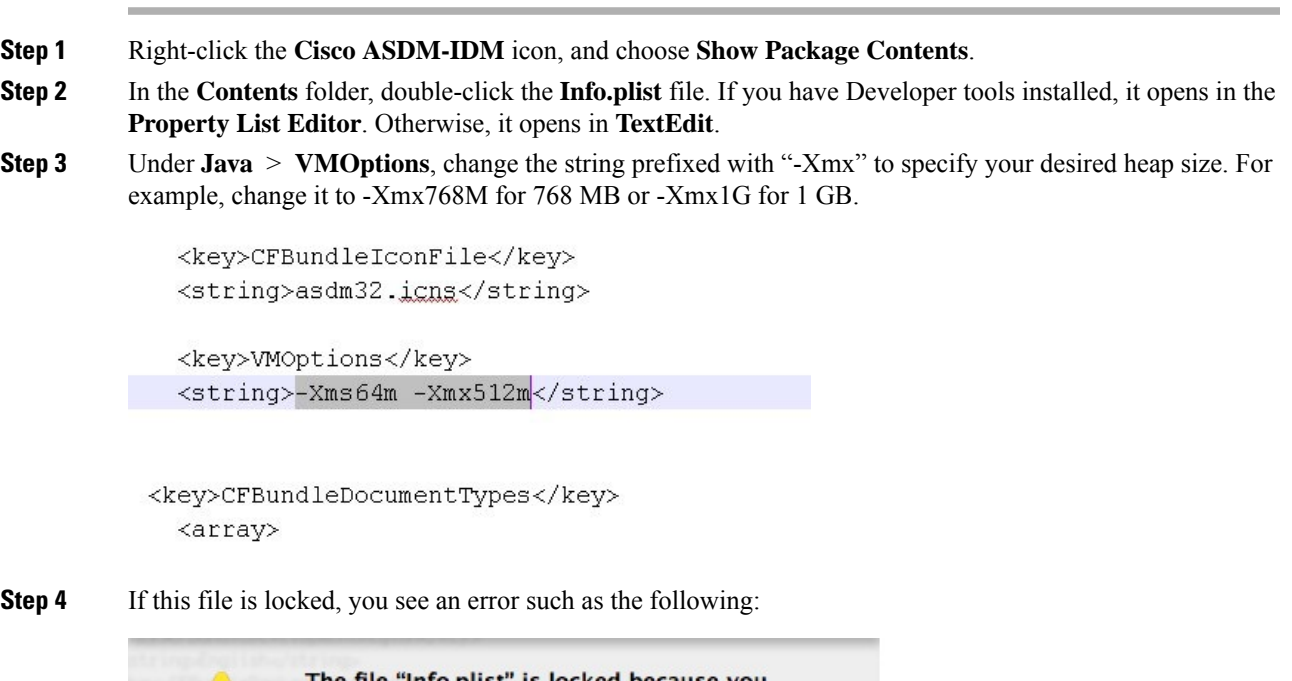

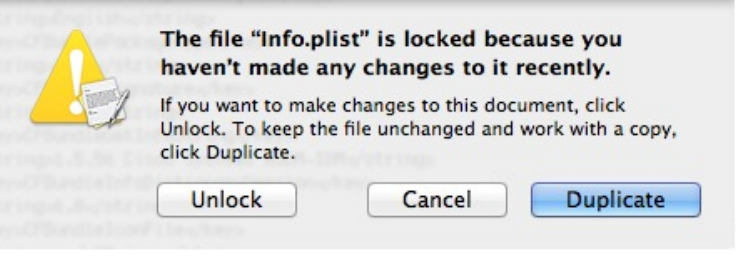

**Step 5** Click **Unlock** and save the file.

33485.4

If you do not see the **Unlock**dialog box, exit the editor, right-click the **Cisco ASDM-IDM** icon, choose **Copy Cisco ASDM-IDM**, and paste it to a location where you have write permissions, such as the Desktop. Then change the heap size from this copy.

## **ASA and ASDM Compatibility**

For information about ASA/ASDM software and hardware requirements and compatibility, including module compatibility, see Cisco Secure Firewall ASA [Compatibility](http://www.cisco.com/c/en/us/td/docs/security/asa/compatibility/asamatrx.html).

### **VPN Compatibility**

For VPN compatibility, see Supported VPN [Platforms,](http://www.cisco.com/c/en/us/td/docs/security/asa/compatibility/asa-vpn-compatibility.html) Cisco ASA 5500 Series.

# **New Features**

This section lists new features for each release.

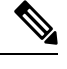

**Note** New, changed, and deprecated syslog messages are listed in the syslog message guide.

### **New Features in ASDM 7.18(1.161)**

#### **Released: July 3, 2023**

There are no new features in this release.

### **New Features in ASA 9.18(4)/ASDM 7.20(1)**

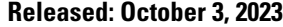

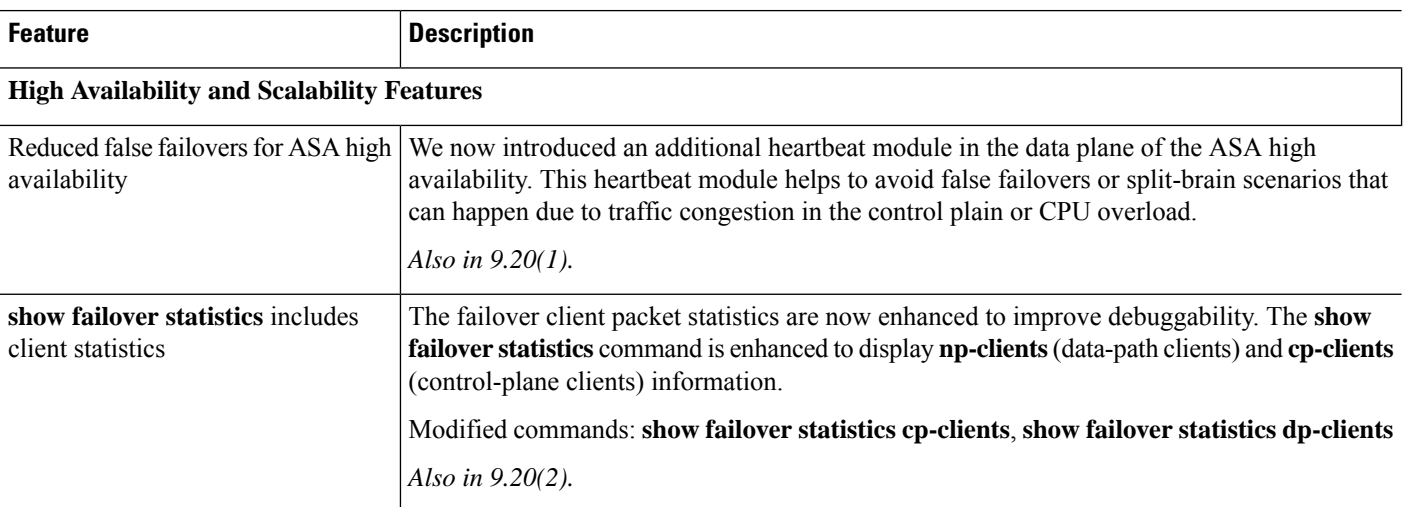

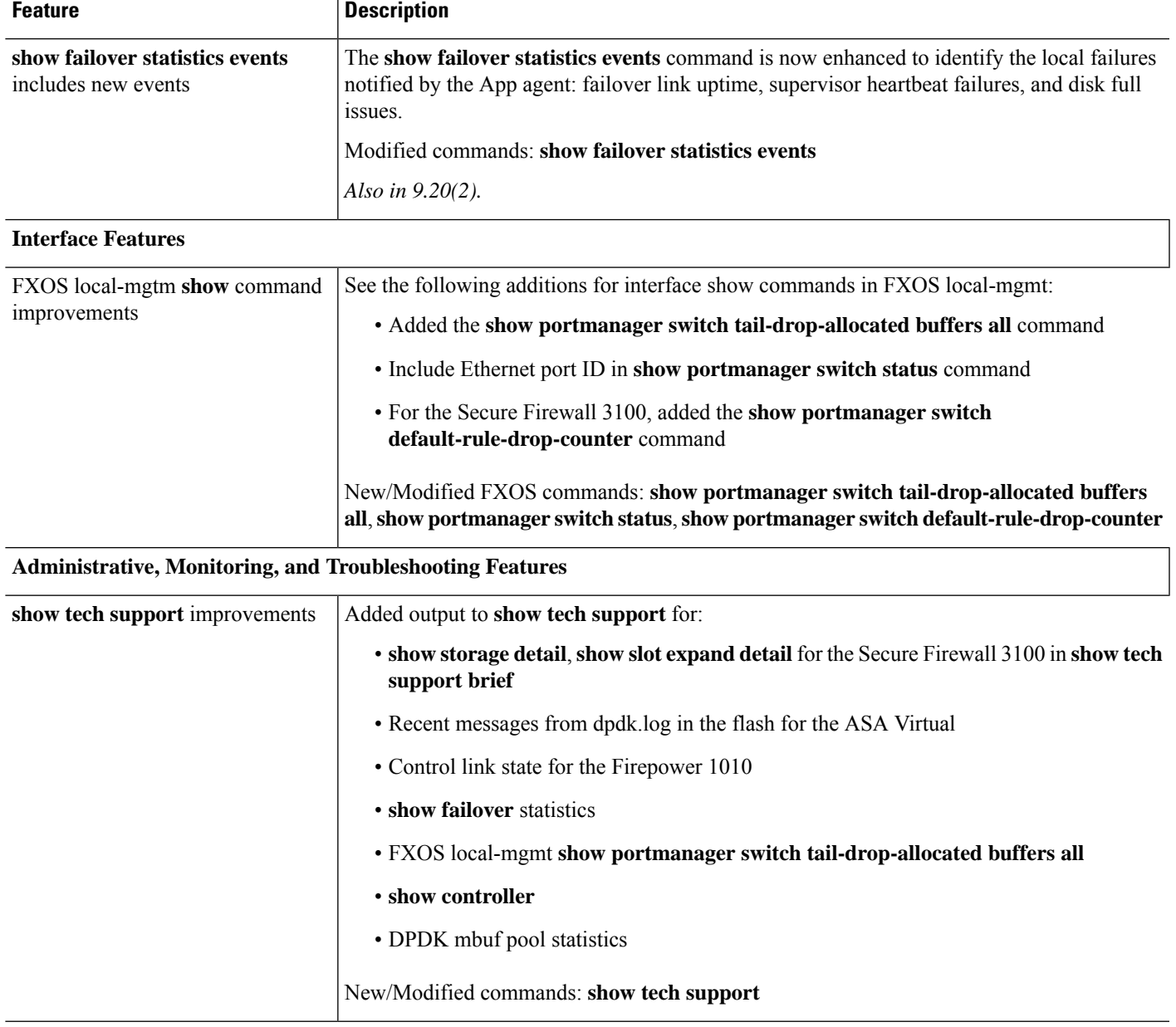

# **New Features in ASA 9.18(3)/ASDM 7.19(1.90)**

 $\overline{\phantom{a}}$ 

#### **Released: February 16, 2023**

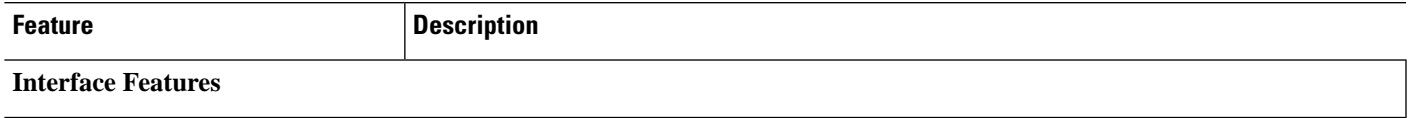

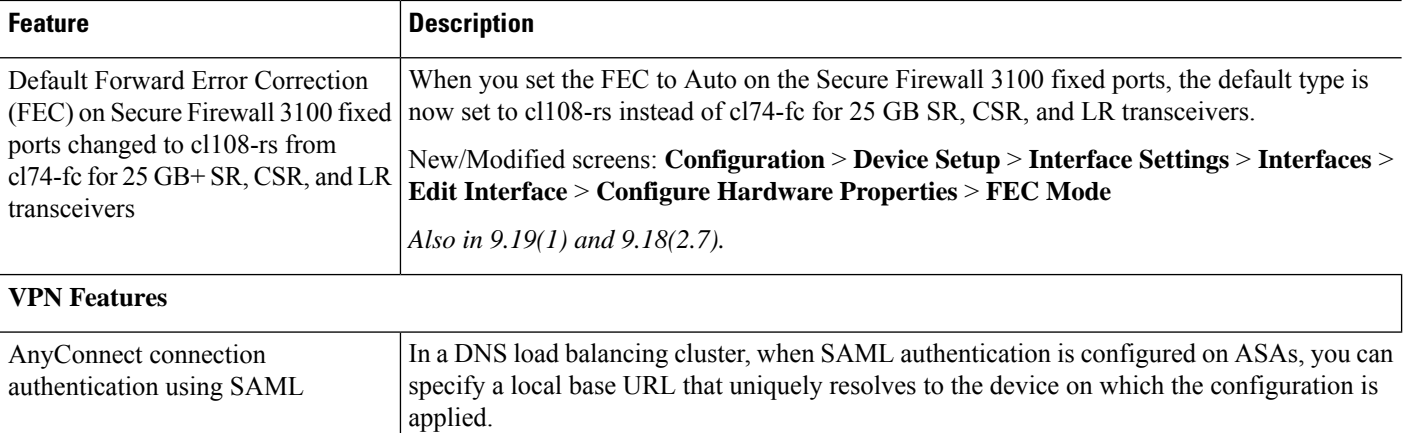

# **New Features in ASA 9.18(2)/ASDM 7.18(1.152)**

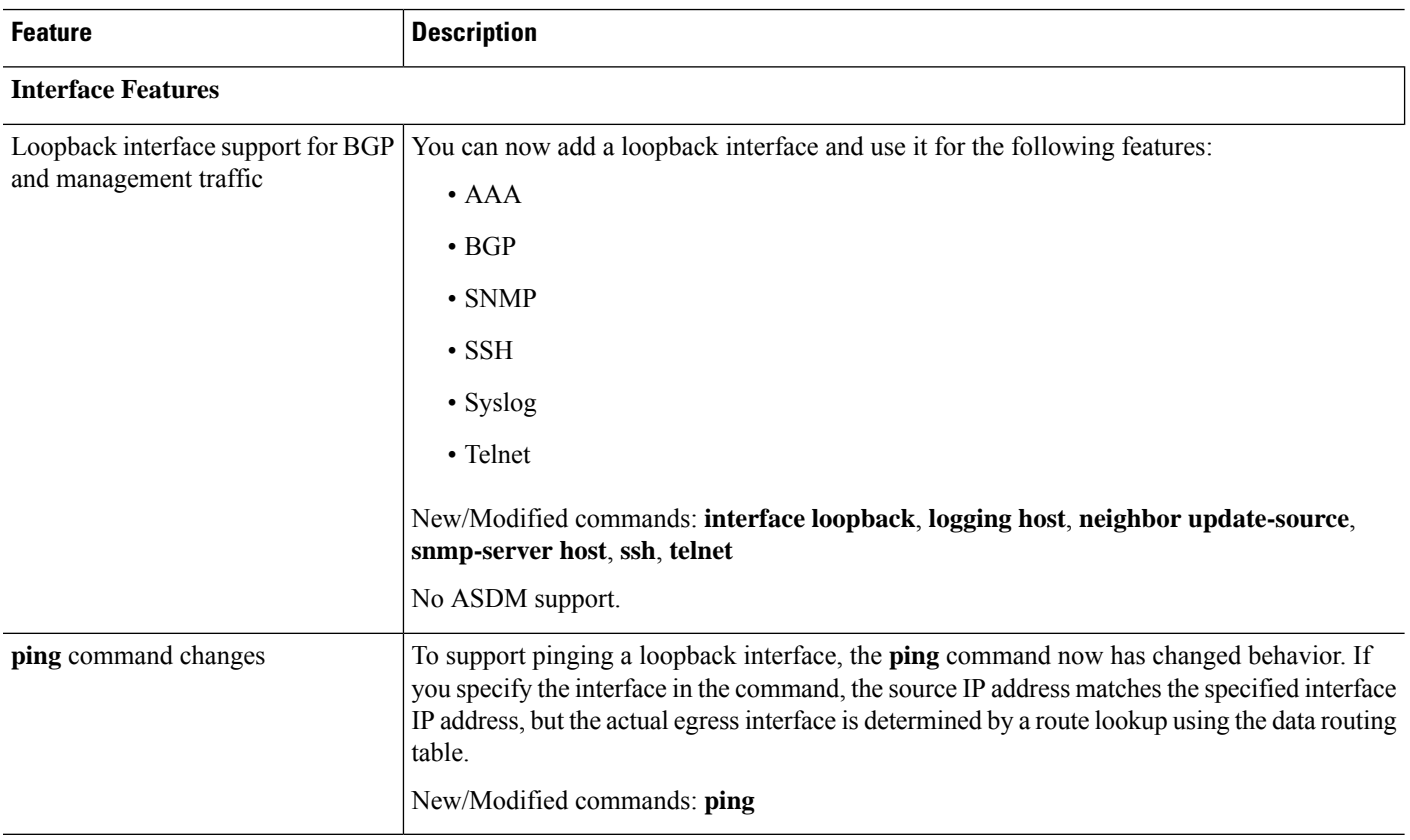

#### **Released: August 10, 2022**

# **New Features in ASDM 7.18(1.152)**

#### **Released: August 2, 2022**

There are no new features in this release.

# **New Features in ASA 9.18(1)/ASDM 7.18(1)**

#### **Released: June 6, 2022**

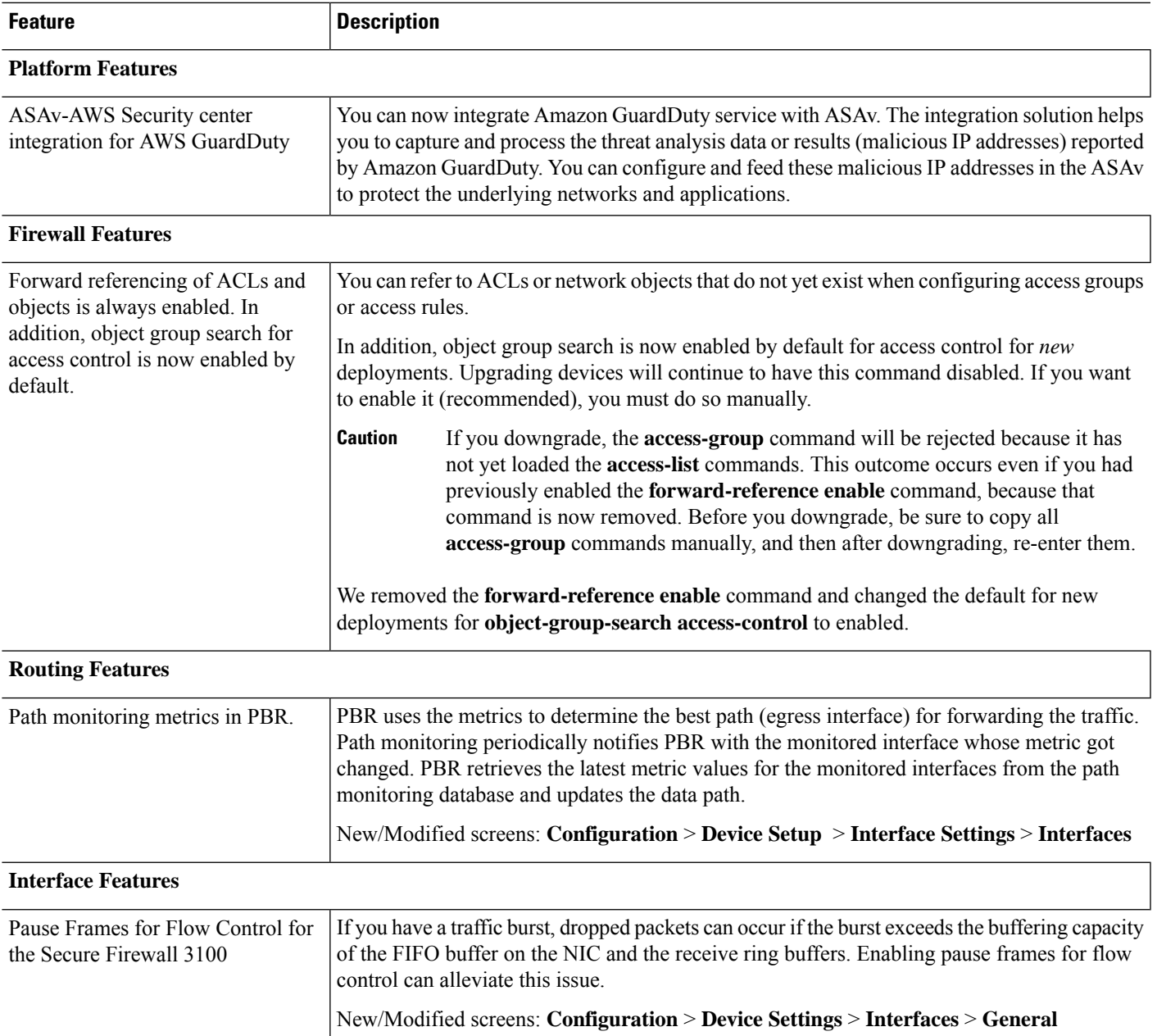

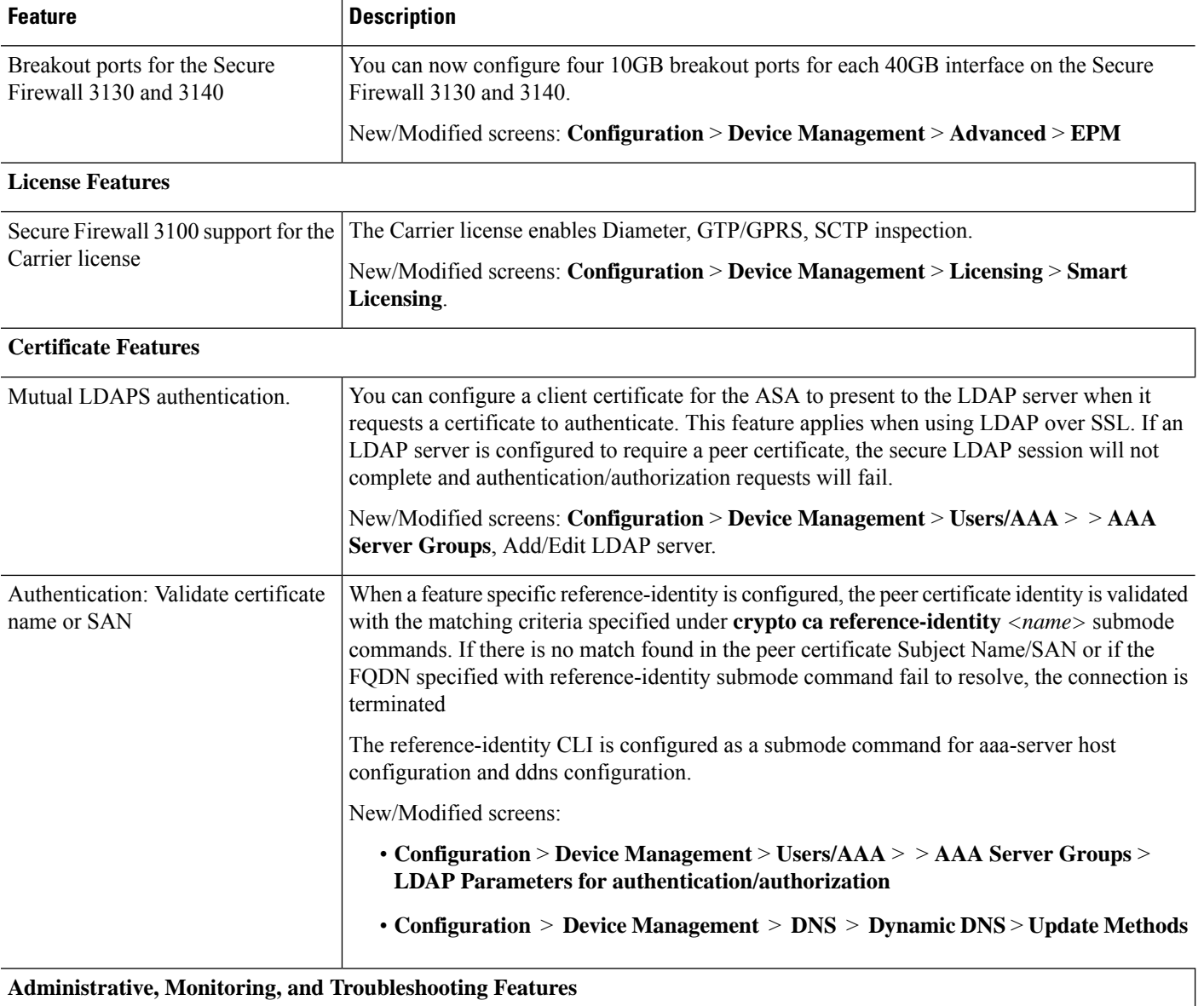

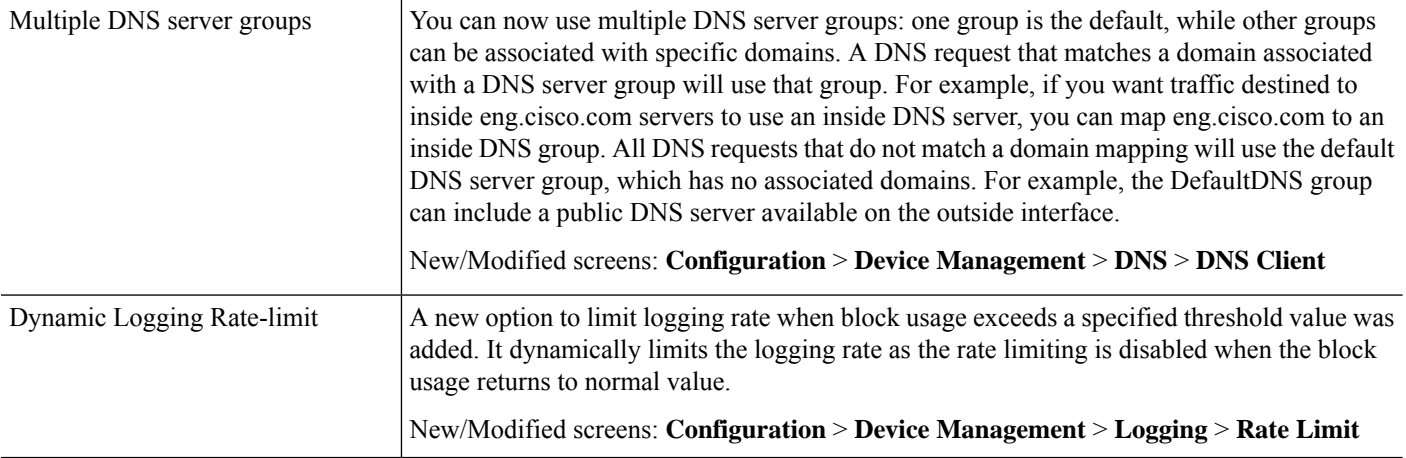

Ш

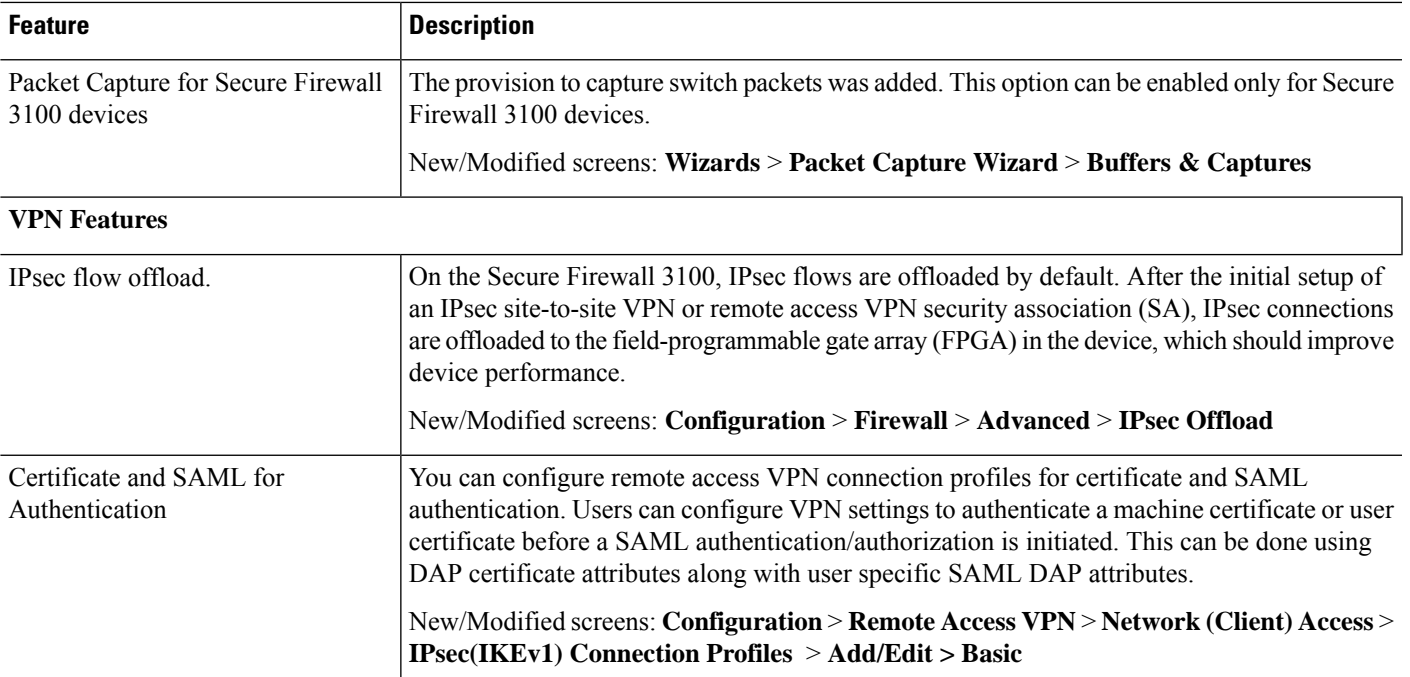

# **Upgrade the Software**

This section provides the upgrade path information and a link to complete your upgrade.

### **ASA Upgrade Path**

To view your current version and model, use one of the following methods:

- ASDM: Choose **Home** > **Device Dashboard** > **Device Information**.
- CLI: Use the **show version** command.

This table provides upgrade paths for ASA. Some older versions require an intermediate upgrade before you can upgrade to a newer version. Recommended versions are in **bold**.

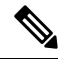

Be sure to check the upgrade guidelines for each release between your starting version and your ending version. You may need to change your configuration before upgrading in some cases, or else you could experience an outage. **Note**

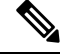

For guidance on security issues on the ASA, and which releases contain fixes for each issue, see the [ASA](https://tools.cisco.com/security/center/publicationListing.x) Security [Advisories.](https://tools.cisco.com/security/center/publicationListing.x) **Note**

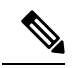

**Note**

ASA 9.16 was the final version for the ASA 5506-X, 5508-X, and 5516-X.

ASA 9.14 was the final version for the ASA 5525-X, 5545-X, and 5555-X.

ASA 9.12 was the final version for the ASA 5512-X, 5515-X, 5585-X, and ASASM.

ASA 9.2 was the final version for the ASA 5505.

ASA 9.1 was the final version for the ASA 5510, 5520, 5540, 5550, and 5580.

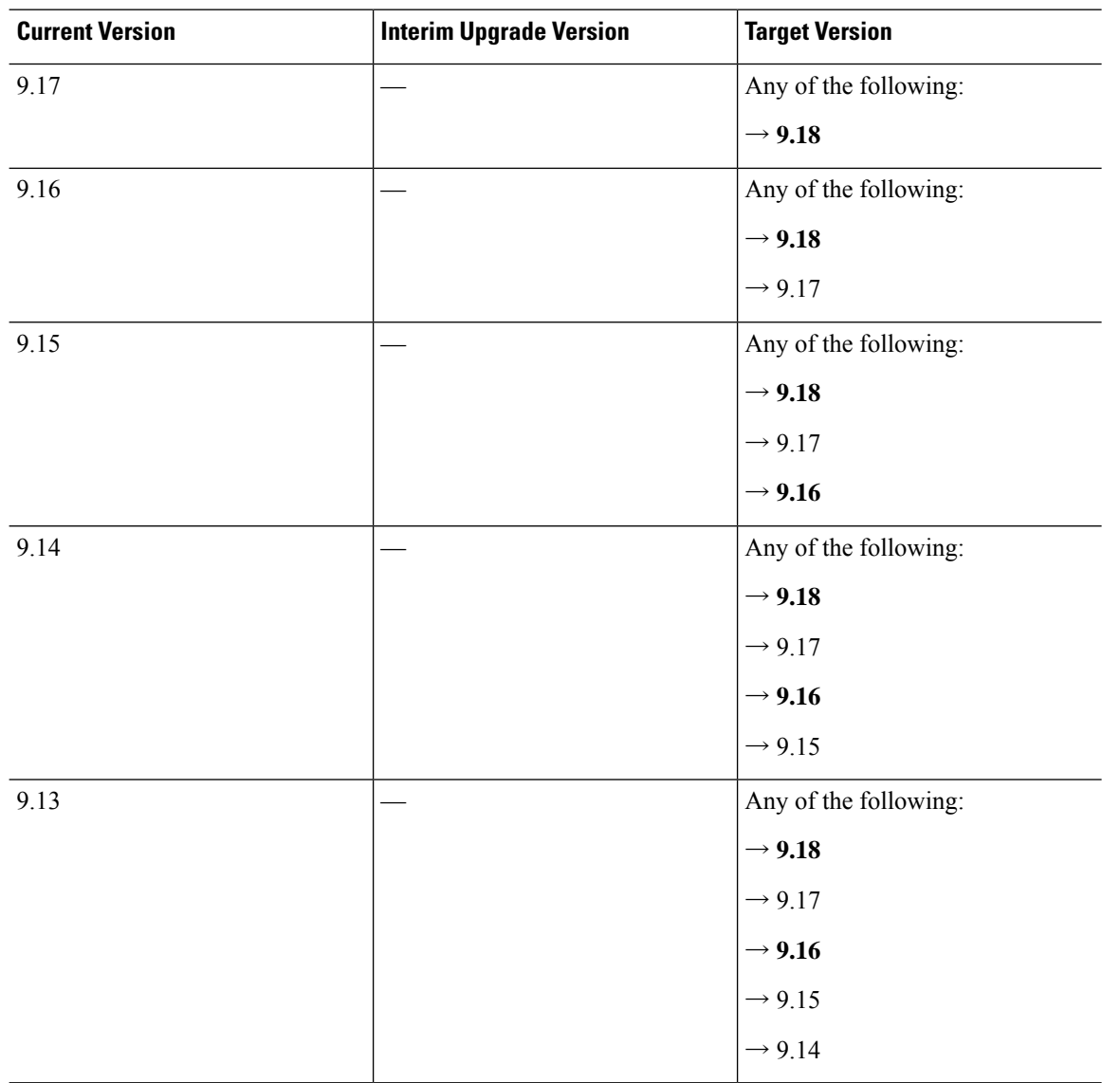

 $\mathbf l$ 

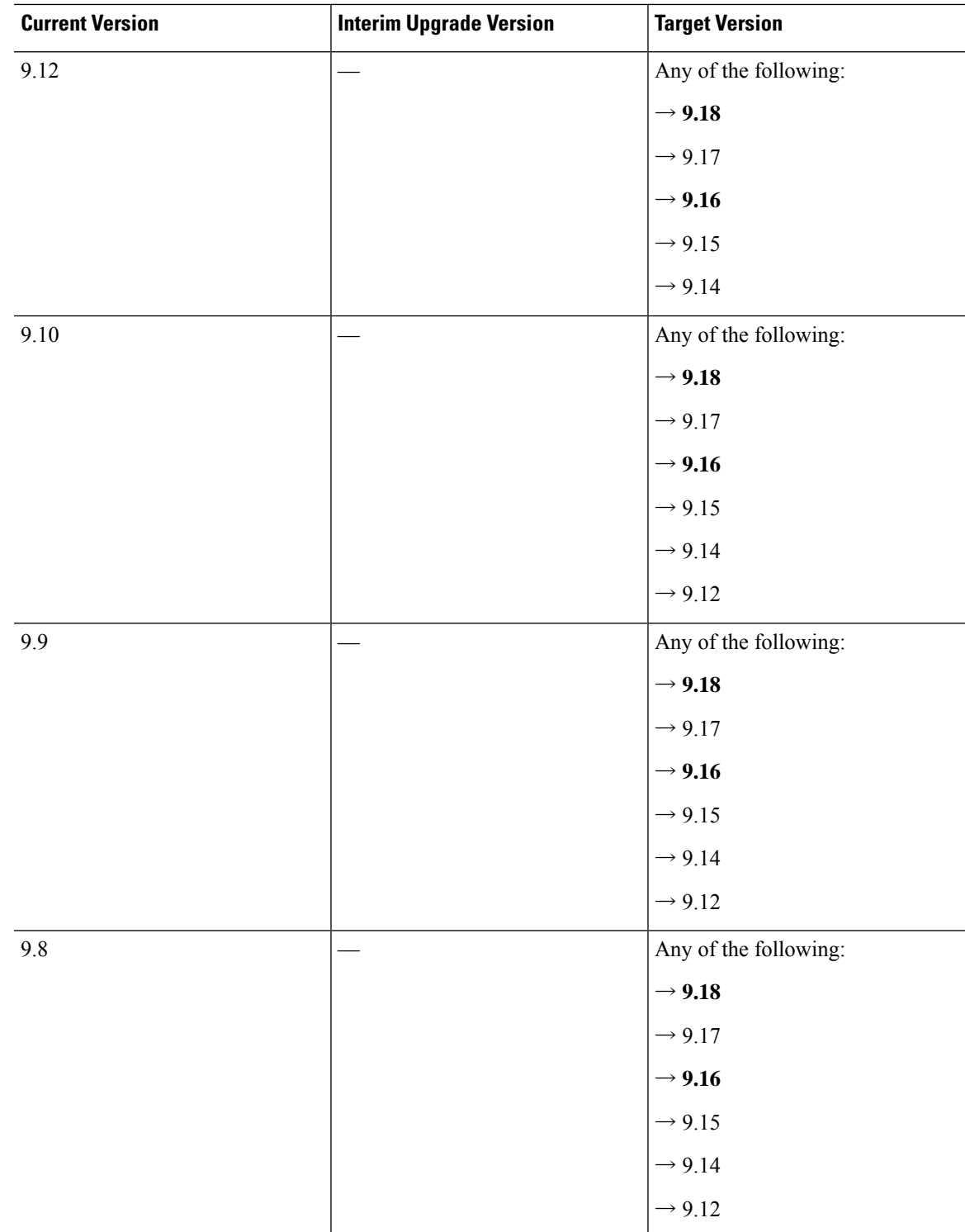

 $\mathbf I$ 

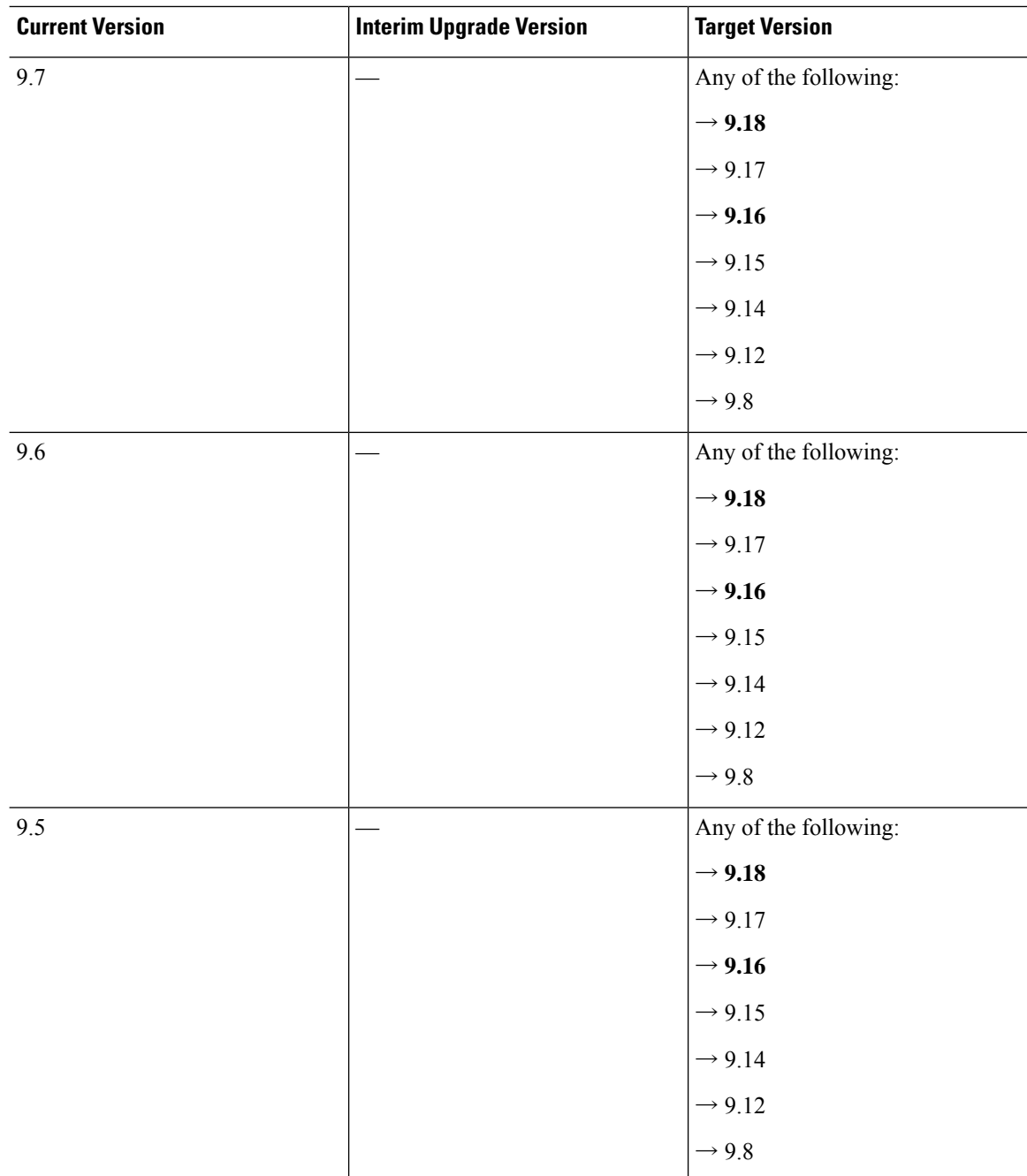

i.

 $\mathbf l$ 

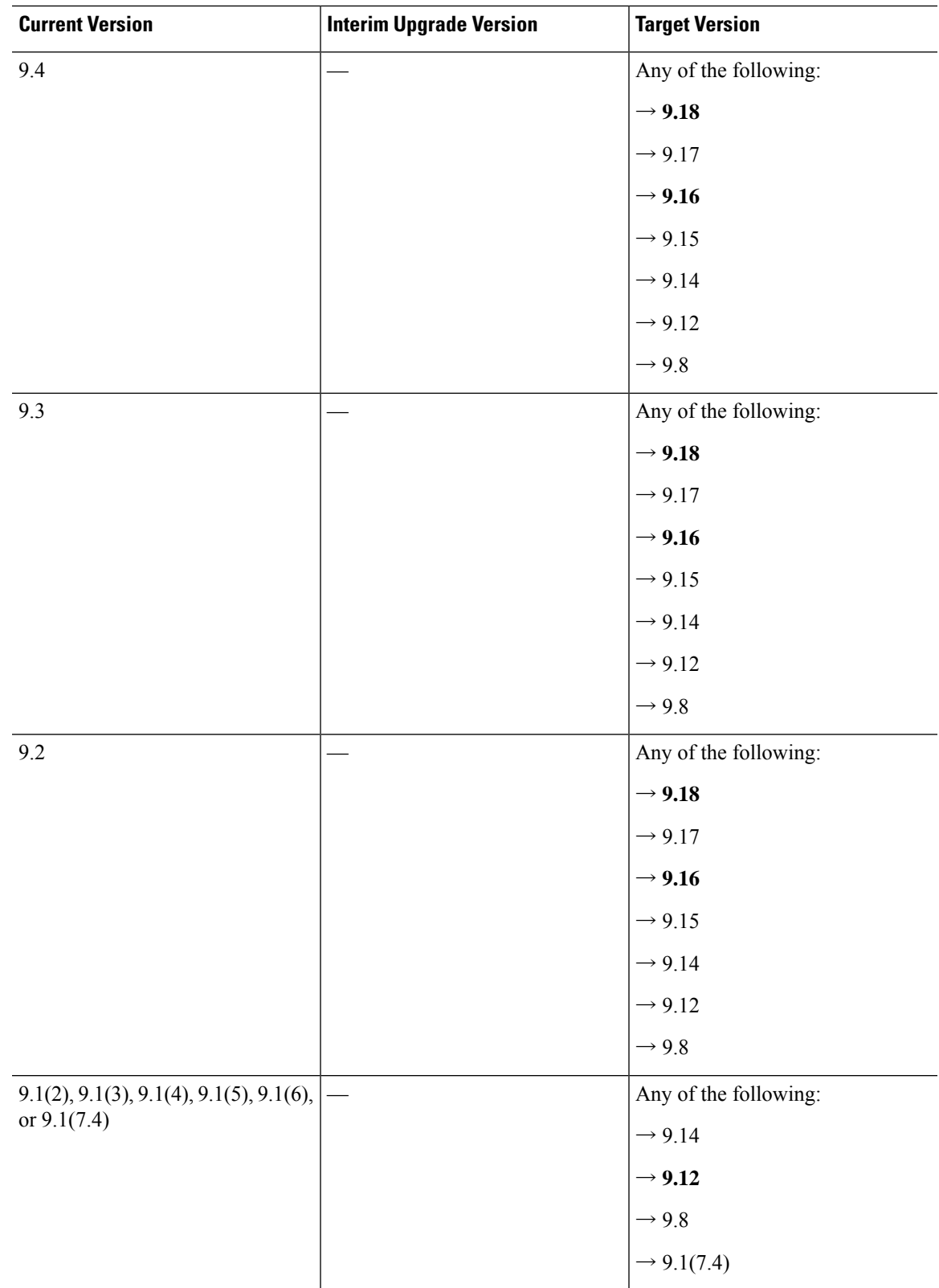

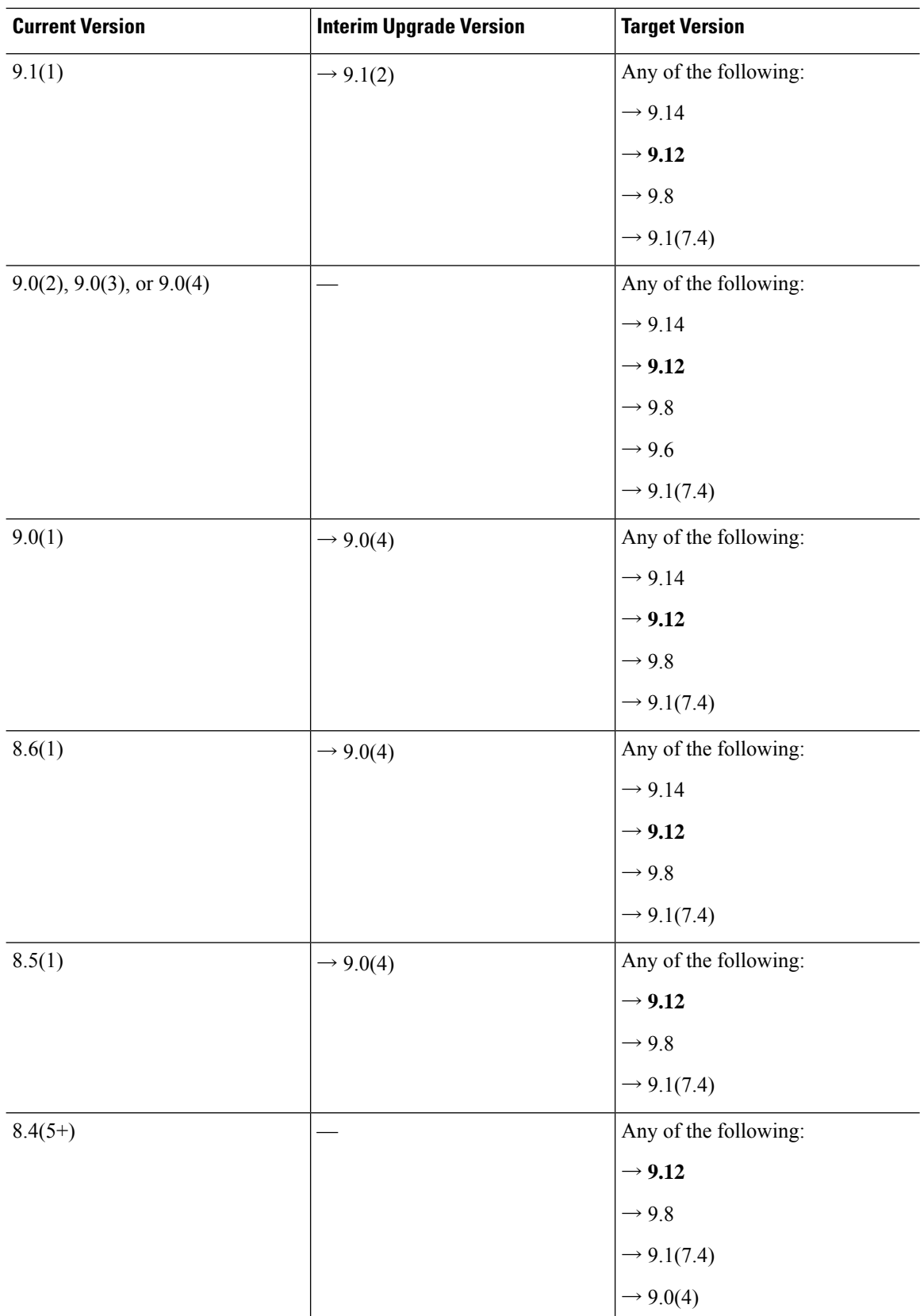

Ш

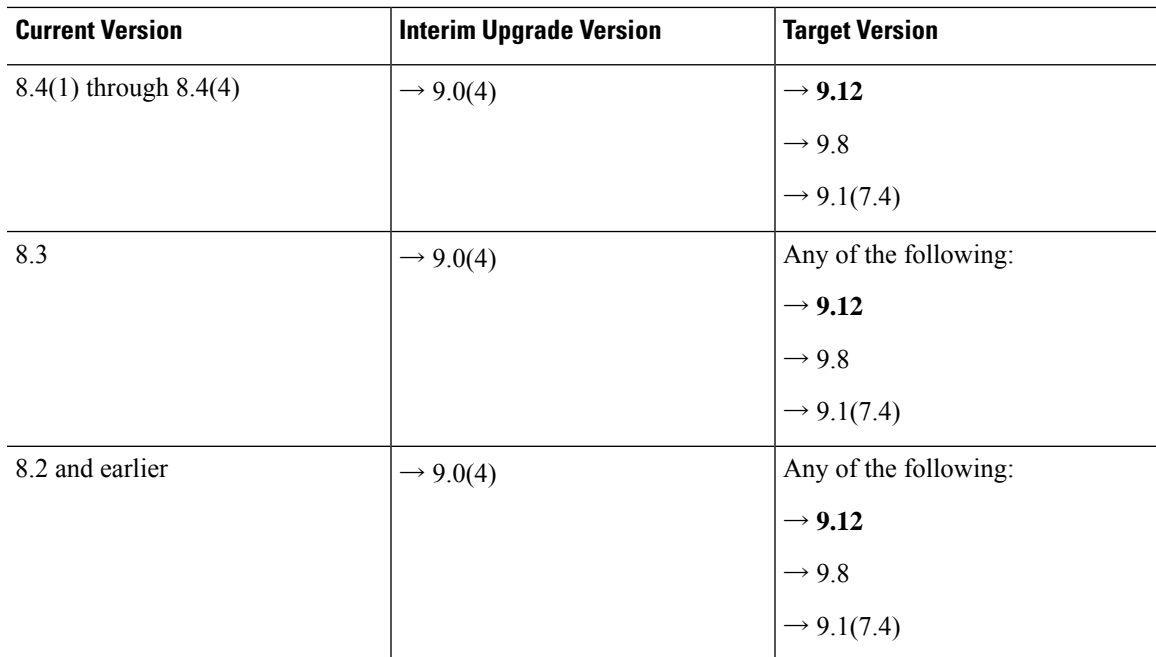

### **Upgrade Link**

To complete your upgrade, see the ASA [upgrade](https://www.cisco.com/c/en/us/td/docs/security/asa/migration/upgrade/upgrade.html) guide.

# **Open and Resolved Bugs**

The open and resolved bugs for this release are accessible through the Cisco Bug Search Tool. This web-based tool provides you with access to the Cisco bug tracking system, which maintains information about bugs and vulnerabilities in this product and other Cisco hardware and software products.

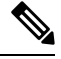

You must have a Cisco.com account to log in and access the Cisco Bug Search Tool. If you do not have one, you can register for an [account](https://tools.cisco.com/IDREG/guestRegistration.do). If you do not have a Cisco support contract, you can only look up bugs by ID; you cannot run searches. **Note**

For more information about the Cisco Bug Search Tool, see the Bug [Search](http://www.cisco.com/web/applicat/cbsshelp/help.html) Tool Help & FAQ.

### **Open Bugs**

This section lists open bugs in each version.

#### **Open Bugs in Version 7.18(1.161)**

The following table lists select open bugs at the time of this Release Note publication.

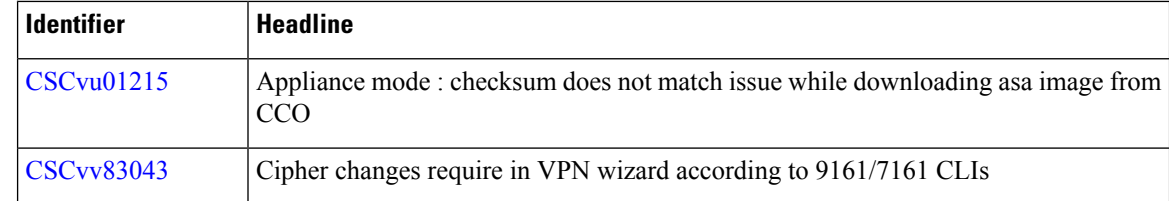

#### **Open Bugs in Version 7.18(1.152)**

The following table lists select open bugs at the time of this Release Note publication.

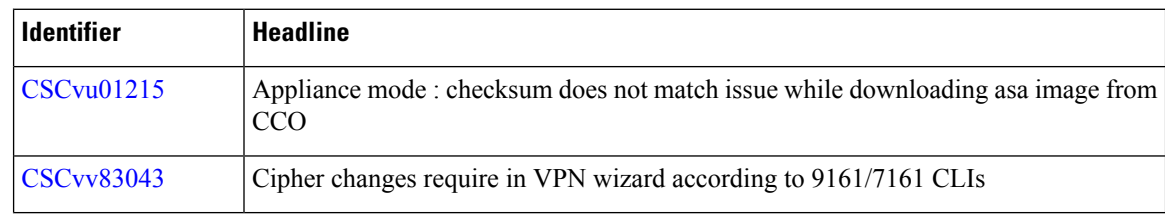

#### **Open Bugs in Version 7.18(1)**

The following table lists select open bugs at the time of this Release Note publication.

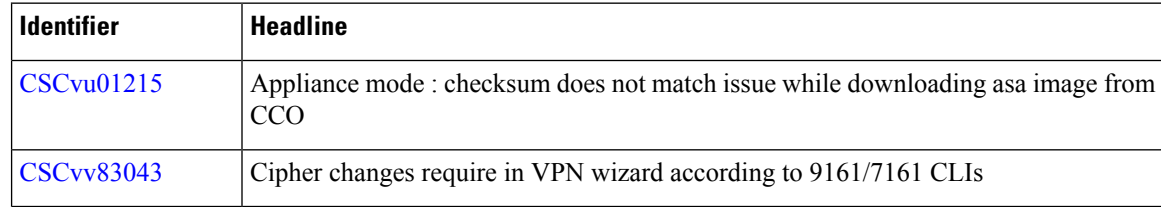

# **Resolved Bugs**

This section lists resolved bugs per release.

#### **Resolved Bugs in Version 7.18(1.161)**

The following table lists select resolved bugs at the time of this Release Note publication.

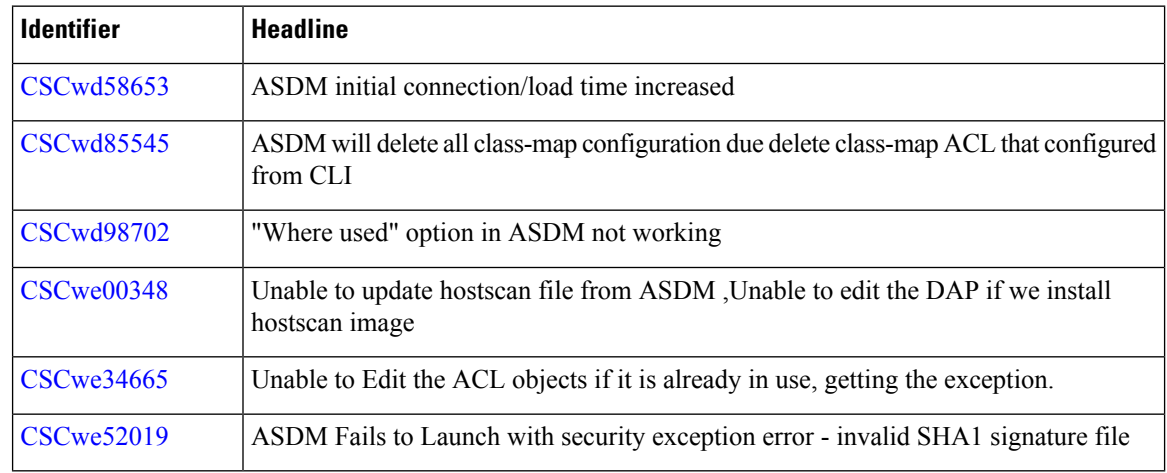

#### **Resolved Bugs in Version 7.18(1.152)**

The following table lists select resolved bugs at the time of this Release Note publication.

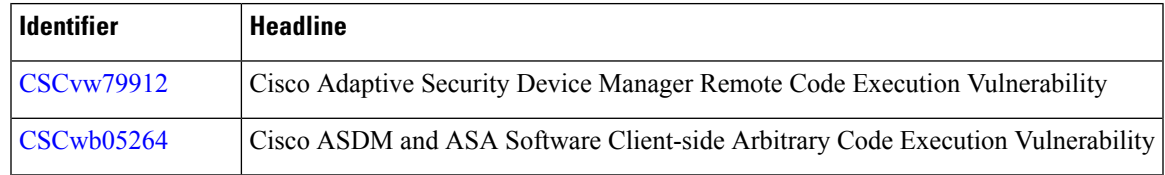

#### **Resolved Bugs in Version 7.18(1)**

The following table lists select resolved bugs at the time of this Release Note publication.

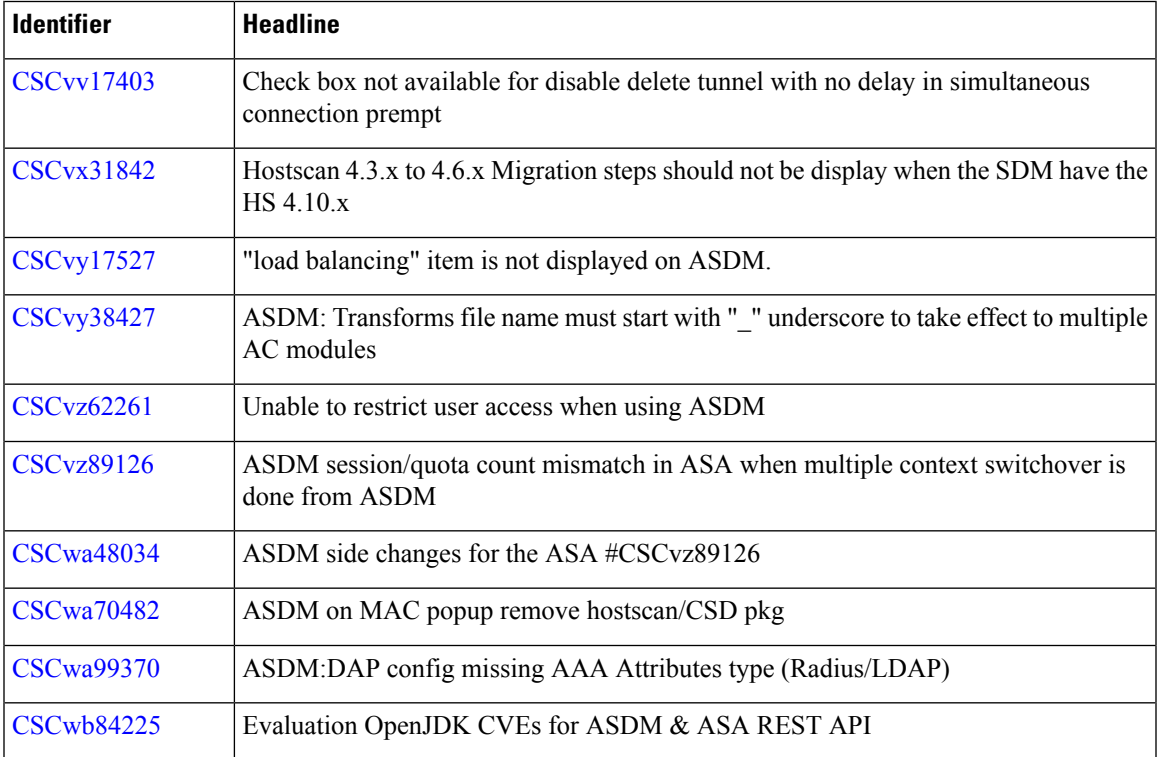

# **End-User License Agreement**

For information on the end-user license agreement, go to <http://www.cisco.com/go/warranty>.

# **Related Documentation**

For additional information on the ASA, see Navigating the Cisco Secure Firewall ASA Series Documentation.

Cisco and the Cisco logo are trademarks or registered trademarks of Cisco and/or its affiliates in the U.S. and other countries. To view a list of Cisco trademarks, go to this URL: <https://www.cisco.com/c/en/us/about/legal/trademarks.html>. Third-party trademarks mentioned are the property of their respective owners. The use of the word partner does not imply a partnership relationship between Cisco and any other company. (1721R)

© 2023 Cisco Systems, Inc. All rights reserved.